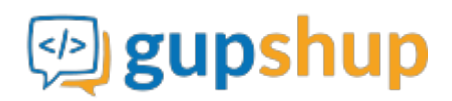

# **Embed Android SDK in to a fitness app**

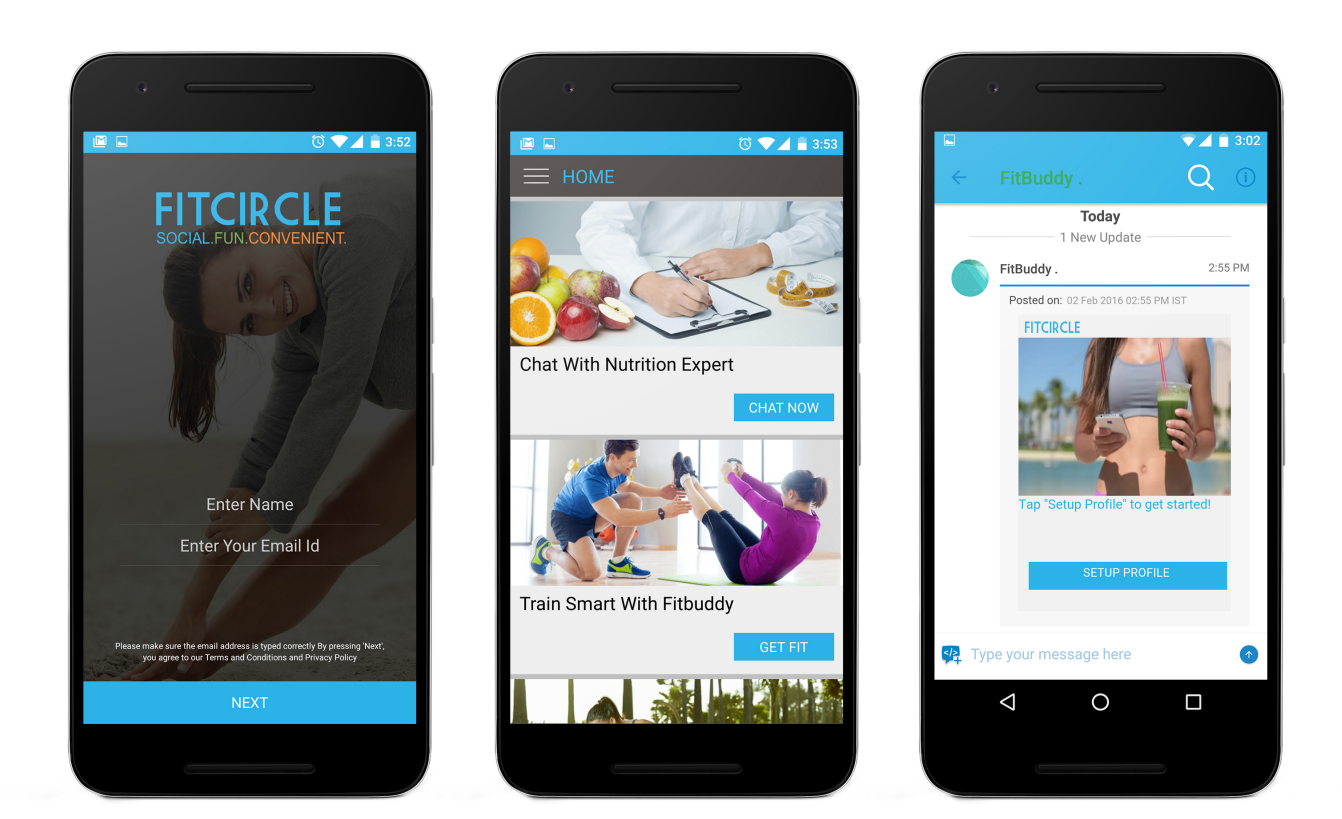

# **Objective:**

To embed smart messaging in to an existing Android app for fitness

## **Implementation:**

### **Method 1:**

Place Teamcht.aar file in project's lib folder and add the following lines to app's gradle file.:

```
 android {
 packagingOptions {
   exclude 'META-INF/LICENSE'
    exclude 'META-INF/NOTICE'
    exclude 'META-INF/NOTICE.txt'
    exclude 'META-INF/LICENSE.txt'
```

```
repositories{
    flatDir{
       dirs 'libs'
dependencies {
    compile(name:'Teamchat', ext:'aar')
```
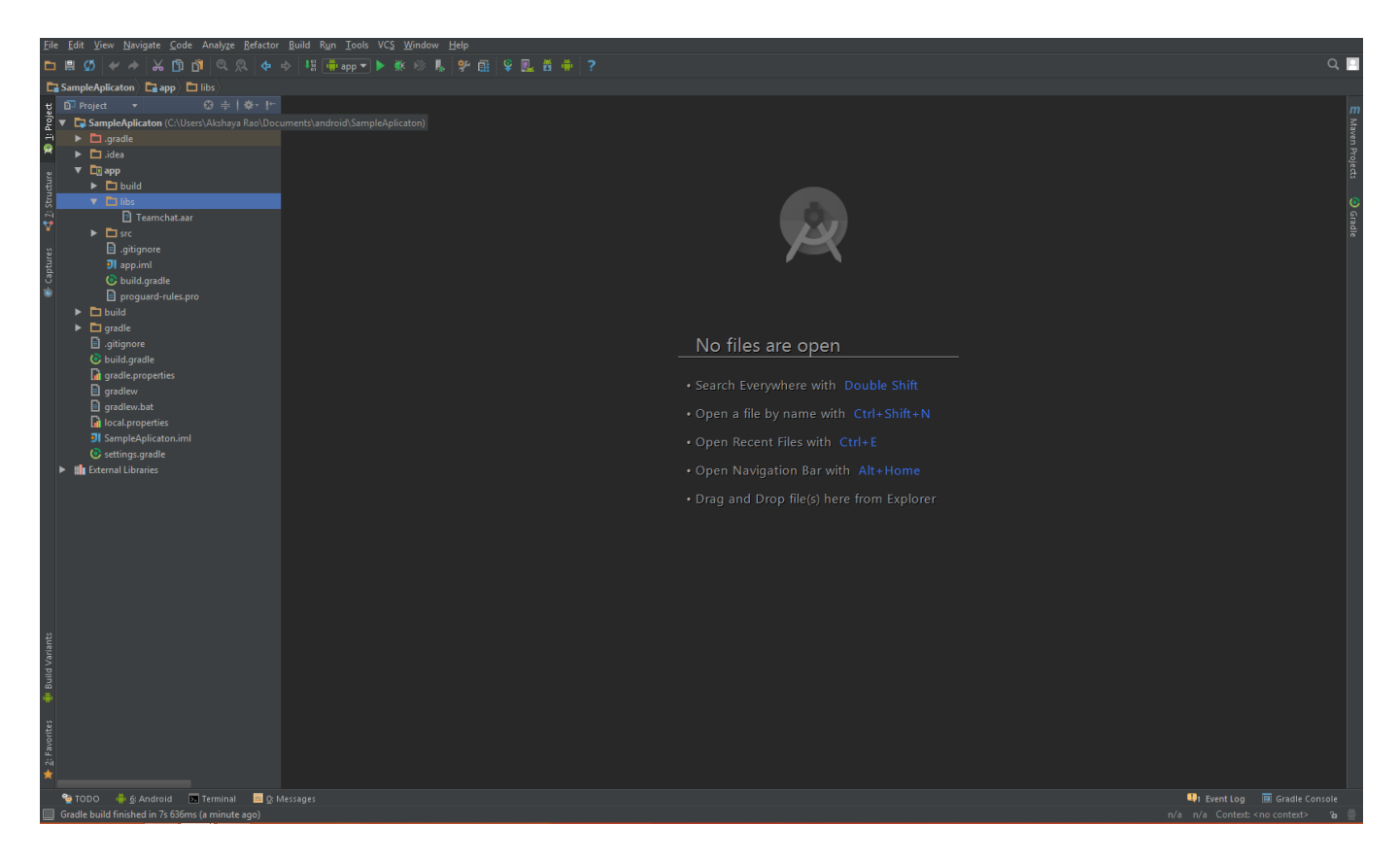

Your Gradle file will look something like this

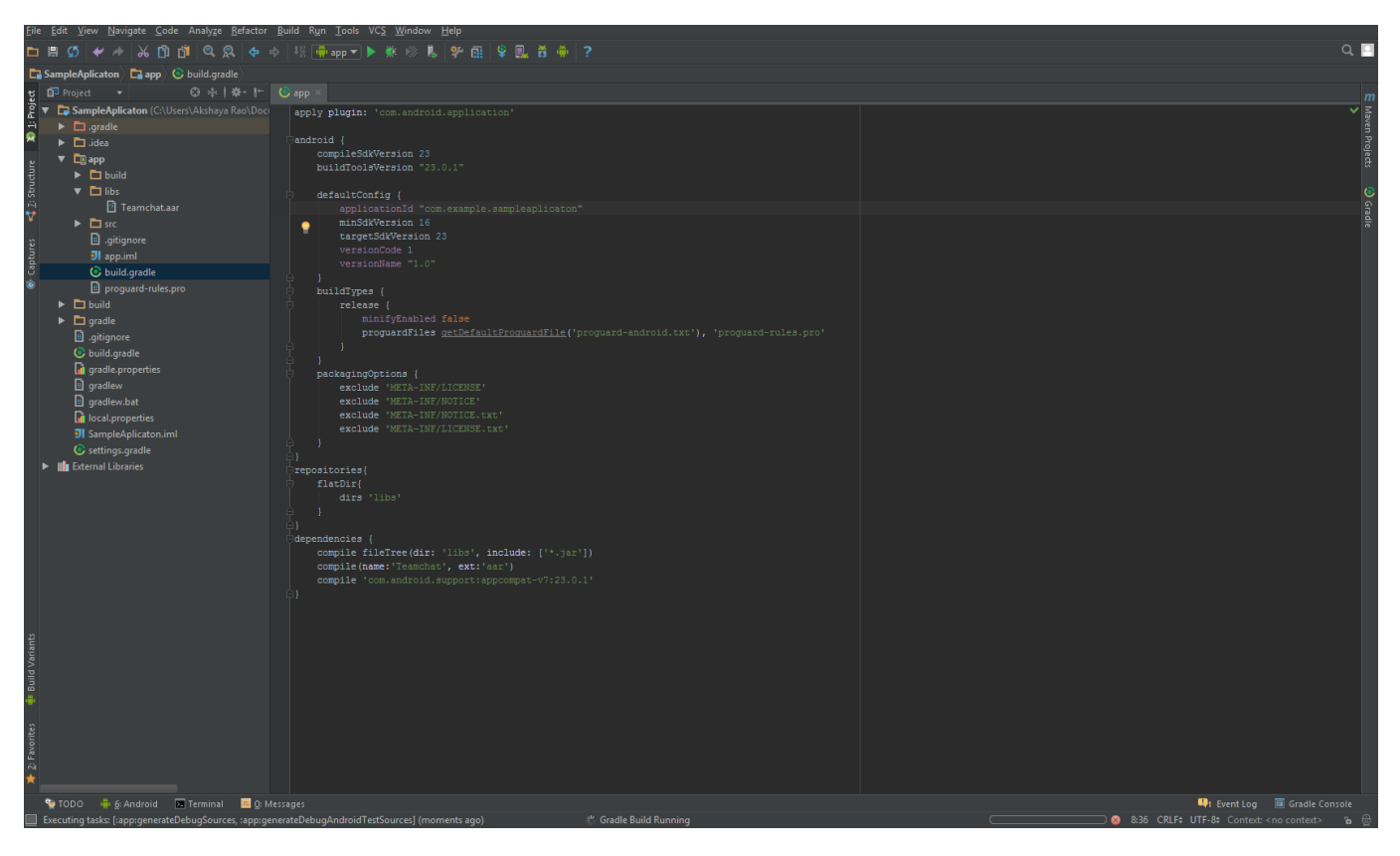

# **Method 2:**

Follow the below mentioned steps:

- Step 1 : Right click on project in project structure.
- Step 2 : Click on New->Module.
- Step 3 : Click on Import .Jar or .Aar package.
- Step 4 : Click next.
- Step 5 : Now browse and select the Teamchat.aar file.
- Step 6 : Click Finish. Now the module will be created.
- Step 7: Click on project structure and go in dependency section of the module of your app.
- Step 8 : Click on plus sign on right side and add teamchat module in the dependencies.

### **Note:**

1. This SDK uses the following libraries.

```
com.android.support:design:23.0.1
com.android.support:appcompat-v7:23.0.1
com.google.android.gms:play-services-maps:8.1.0
com.google.android.gms:play-services-gcm:8.1.0
aws-android-sdk-2.1.6-autoscaling.jar
```

```
aws-android-sdk-2.1.6-core.jar
universal-image-loader-1.9.3.jar
```
Please add the following under dependencies of gradle file

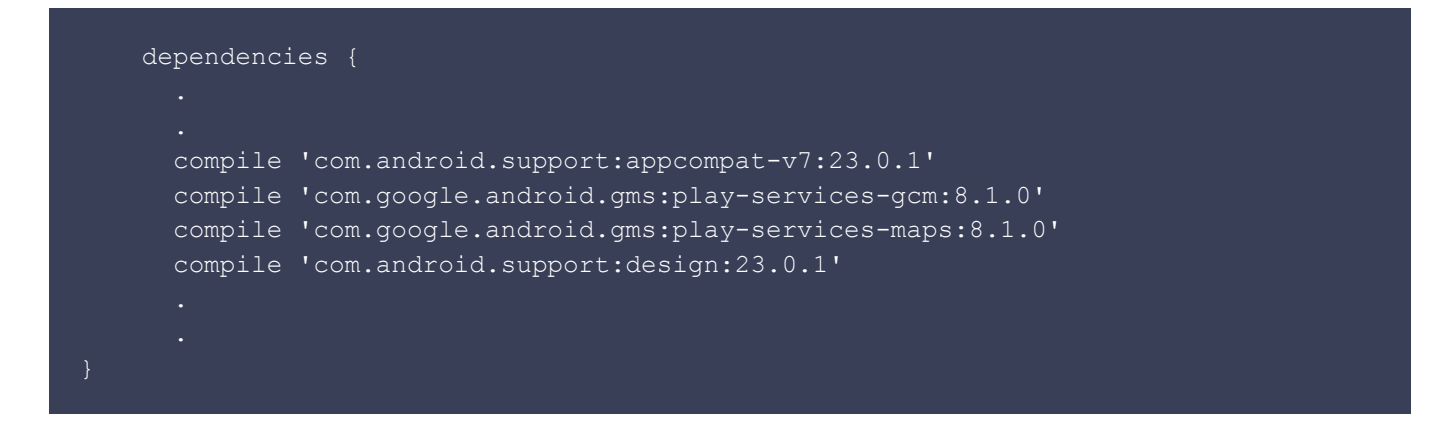

2. Make sure to use a theme with no actionbar as your app base theme. Customize this in styles.xml.

Example: Using Light theme with no actionbar.

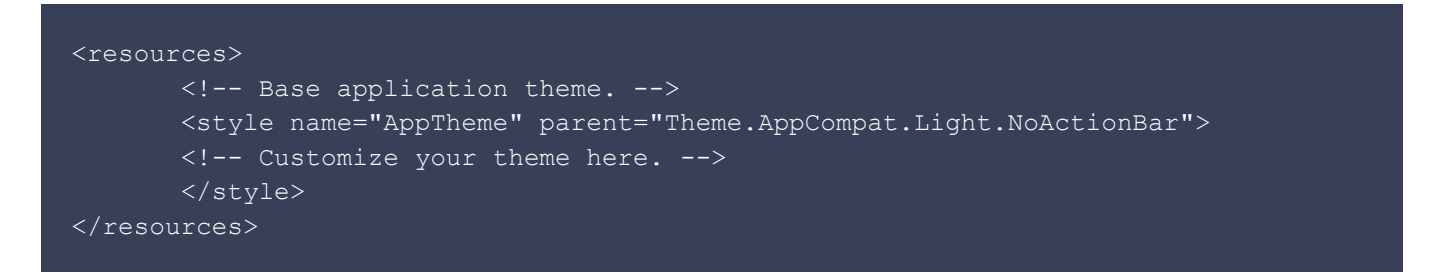

3. To use location services, set up the app to use google maps.

Refer <https://developers.google.com/maps/documentation/android-api/start>

4. To use GCM Push Notification services, set up the app to use GCM.

Refer <https://developers.google.com/cloud-messaging/android/client>

5. SDK uses the following permissions. So no need of including these permissions again in your application Manifest file.

Network/ internet related

```
android.permission.ACCESS_NETWORK_STATE
android.permission.ACCESS_WIFI_STATE
android.permission.INTERNET
android.permission.INTERACT_ACROSS_USERS_FULL
```
#### Contacts read and write

android.permission.READ\_CONTACTS android.permission.WRITE\_CONTACTS

File storage related

```
android.permission.WRITE EXTERNAL STORAGE
android.permission.READ_EXTERNAL_STORAGE
```
#### Call/ SMS(for verification) related

android.permission.CALL\_PHONE android.permission.READ\_PHONE\_STATE android.permission.RECEIVE\_SMS

### Push notification related

```
android.permission.WAKE_LOCK
com.google.android.c2dm.permission.RECEIVE
android.permission.VIBRATE
android.permission.GET_TASKS
```
#### Location related

```
android.permission.ACCESS_FINE_LOCATION
android.permission.ACCESS_COARSE_LOCATION
com.google.android.providers.gsf.permission.READ_GSERVICES
```
Mic

android.permission.RECORD\_AUDIO

Camera access

android.permission.CAMERA

Set host URL before initializing using the following API. Make sure the URL ends with '/' (ex. http://demo.teamchat.com/)

TeamChat.setHostURL("HOST URL", this);

Now you need to initialize the Teamchat object with appID before making any other API calls.

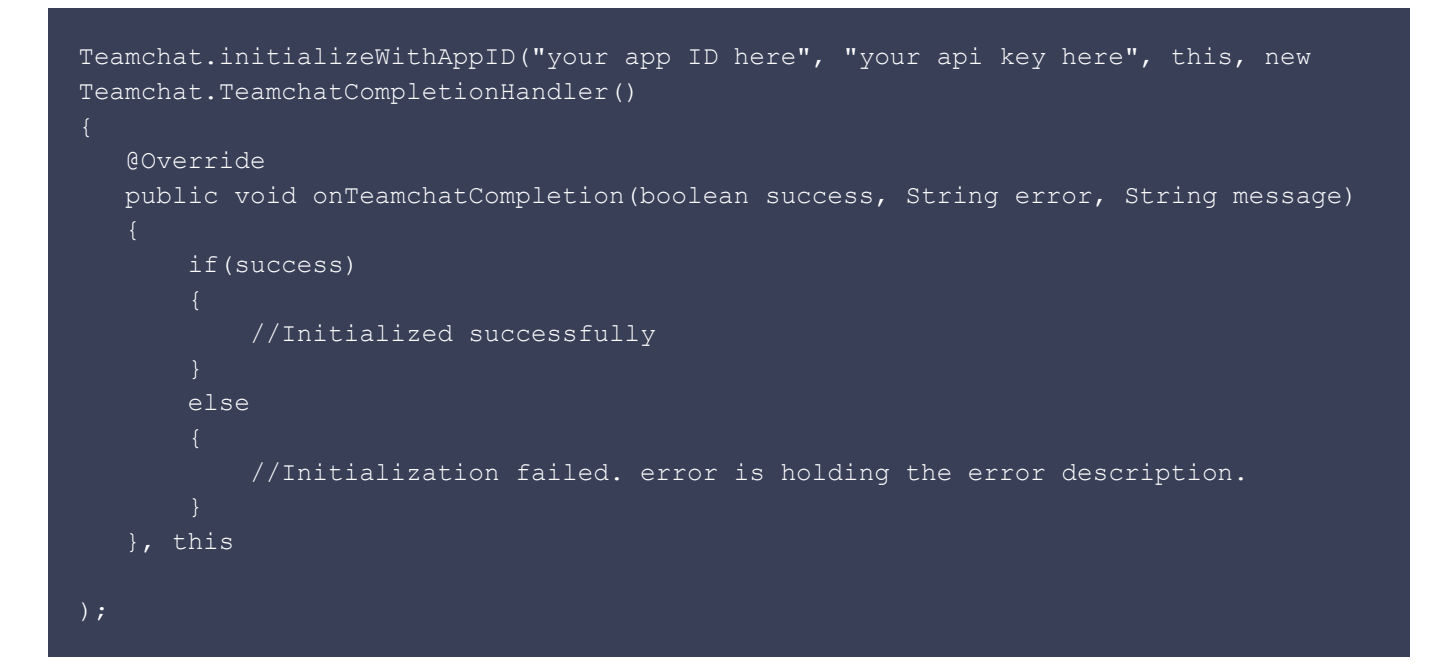

Enable remote notifications by setting GCM ID.:

```
GoogleCloudMessaging gcm = GoogleCloudMessaging.getInstance(MainActivity.this);
regId = gcm.register("your GCM SenderId");
Teamchat.setRemoteNotificationsDeviceToken(regId, MainActivity.this);
```
Refer to the link below, how to obtain Registration ID.

```
https://developers.google.com/cloud-messaging/android/client
```
You can login to Teamchat in two ways:

1. Set authentication code, emailID and userID.

```
TeamChat.setAuthenticationCode("authenticationCode", this);
TeamChat.setUserEmailID("userEmailID", this);
TeamChat.setUserID("userID", this);
```
2. Launch Teamchat login activity.

```
 Teamchat.login(LoginActivity.this, new Teamchat.LoginCompletionHandler()
 @Override
 public void onLoginCompletion(boolean success, String message)
         if (success)
         //Success
     else
         //Failure while logging into Teamchat.
```
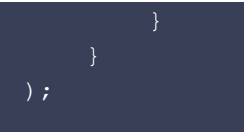

If you want to configure UI of the Teamchat screens, you can set them as follows:

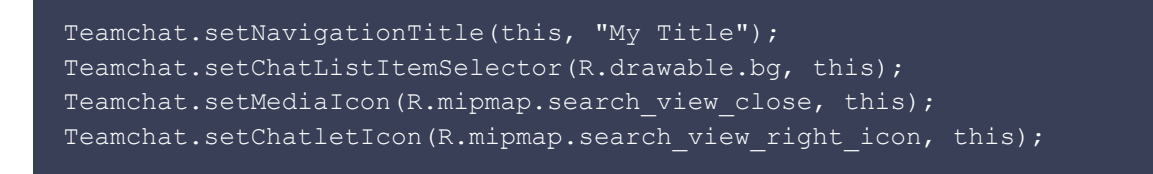

To launch the chat groups list Activity, you can use the following API:

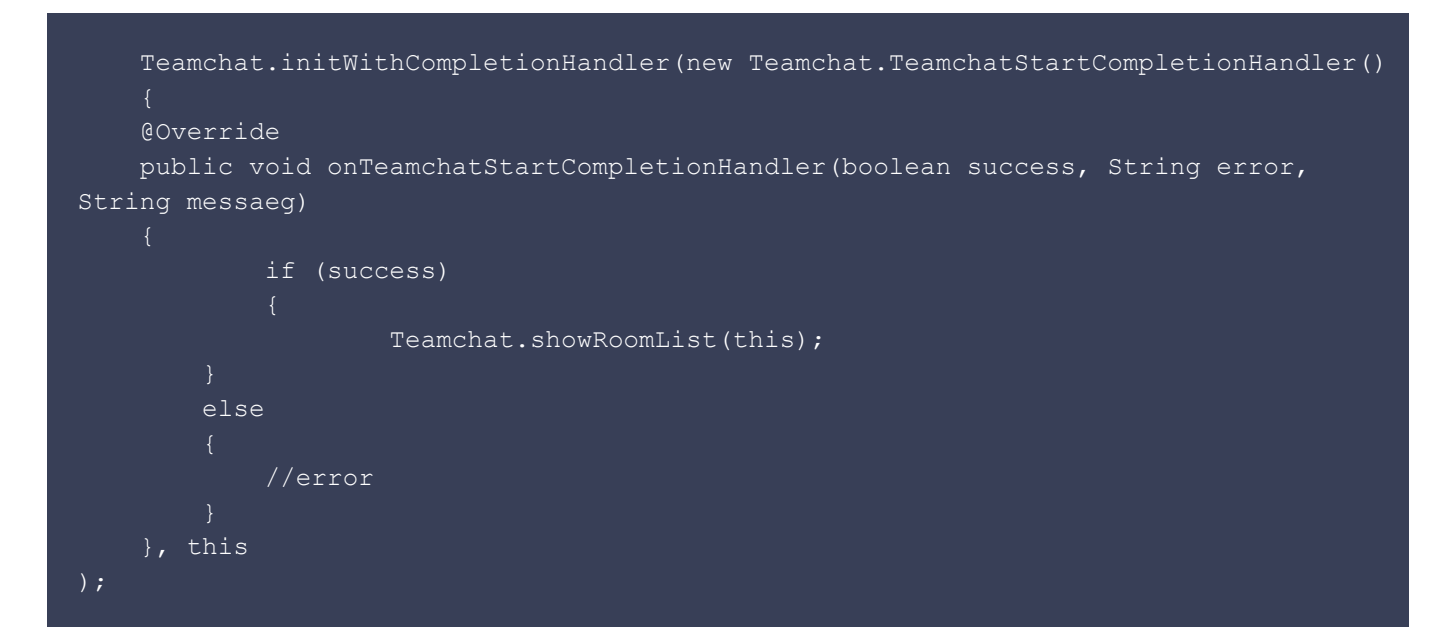

**static void initWithCompletionHandler(TeamchatStartCompletionHandler**

**teamchatStartCompletionHandler, Context context)** method should be called before launching groups list activity.

To launch the chat window activity, you can use the following API:

```
Teamchat.initWithCompletionHandler(new Teamchat.TeamchatStartCompletionHandler()
     @Override
     public void onTeamchatStartCompletionHandler(boolean success, String error,
String messaeg)
             if (success)
            Teamchat.openRoom("group id", this);
         else
             //error
```
**static void initWithCompletionHandler(TeamchatStartCompletionHandler**

**teamchatStartCompletionHandler, Context context)** method should be called before launching chat window activity.

To launch the user profile activity, you can use the following API:

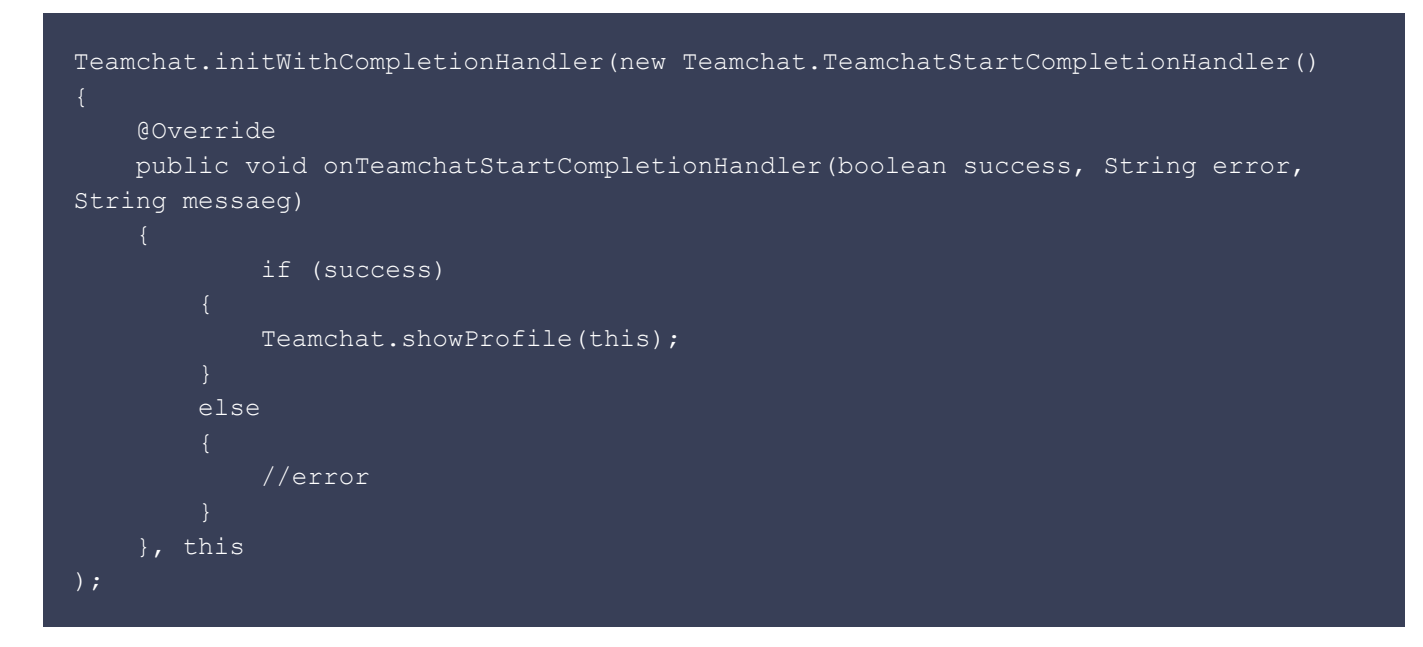

**static void initWithCompletionHandler(TeamchatStartCompletionHandler teamchatStartCompletionHandler, Context context)** method should be called before launching user profile activity.

To launch the public groups activity, you can use the following API:

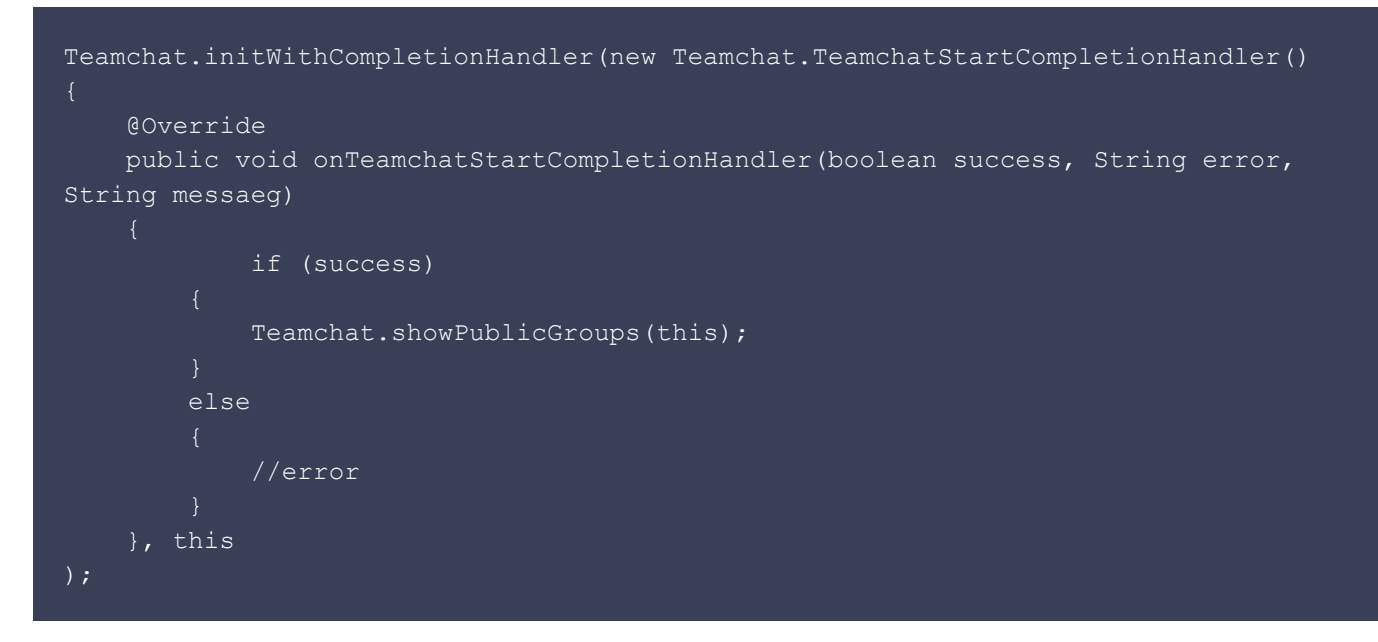

**static void initWithCompletionHandler(TeamchatStartCompletionHandler**

**teamchatStartCompletionHandler, Context context)** method should be called before launching public groups activity.

To launch the Teamchat settings activity, you can use the following API:

```
Teamchat.initWithCompletionHandler(new Teamchat.TeamchatStartCompletionHandler()
              @Override
         public void onTeamchatStartCompletionHandler(boolean success, String error,
String messaeg)
              if (success)
                     boolean result = Teamchat.showSettings(this);
                      if(result)
                       //Success
                  else
                               //No active Teamchat session
              else
                      //error
        \overline{\phantom{a}}, this
     );
```
**static void initWithCompletionHandler(TeamchatStartCompletionHandler teamchatStartCompletionHandler, Context context)** method should be called before launching Teamchat settings activity.

To enable PassLock, you can use the following API:

Teamchat.enablePassLock(context);

To disable PassLock, you can use the following API:

Teamchat.disablePassLock(context);

To reset the PassCode, you can use the following API:

Teamchat.resetPassCode(context);

To check whether PassLock is enabled or not use the following API:

```
Teamchat.isPassLockEnabled();
```
To enable SandBoxing, you can use the following API:

Teamchat.enableSandBoxing(context);

To disable SandBoxing, you can use the following API:

Teamchat.disableSandBoxing(context);

To check whether SandBoxing is enabled or not use the following API:

Teamchat.isSandBoxingEnabled(context);

To create a new Group, you can use the following API:

```
 TeamchatGroupCreator creator = new TeamchatGroupCreator();
     //Mandatory methods for group creation
    creator.setGroupName("My Group Name");
     //Group Members
    ArrayList<Teamchat.TCTeamchatContact> groupMembers = new
ArrayList<Teamchat.TCTeamchatContact>();
    Teamchat.TCTeamchatContact contact1 = new Teamchat.TCTeamchatContact();
     contact1.email = "abc@gmail.com";
     contact1.profileName = "abc";
   Teamchat.TCTeamchatContact contact2 = new Teamchat.TCTeamchatContact();
     contact2.email = "def@gmail.com";
    contact2.profileName = "def";
    groupMembers.add(contact1);
    groupMembers.add(contact2);
    creator.setGroupMembers(groupMembers);
     // Optional methods.
    creator.setAdminOnly(true);
     creator.setShouldHideMemberProfiles(true);
     creator.createGroupWithCompletionHandler(this, new
TeamchatGroupCreator.TeamchatGroupCreationCompletionHandler()
     @Override
     public void onTeamchatGroupCreationComplete(boolean success, TeamchatError
error, String message, Teamchat.TeamchatGroup createdGroup)
```
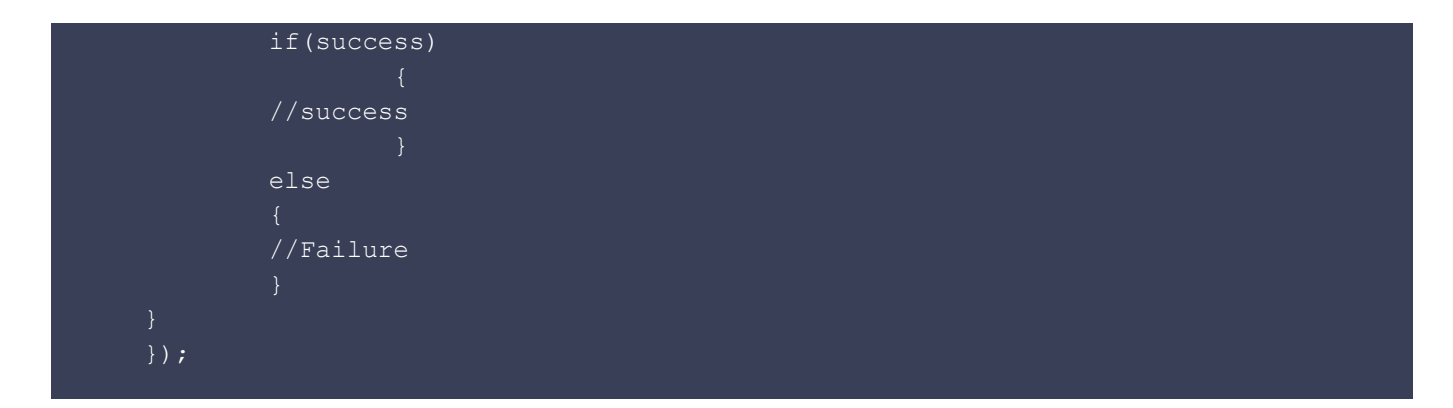

To add members to a Group, you can use the following API:

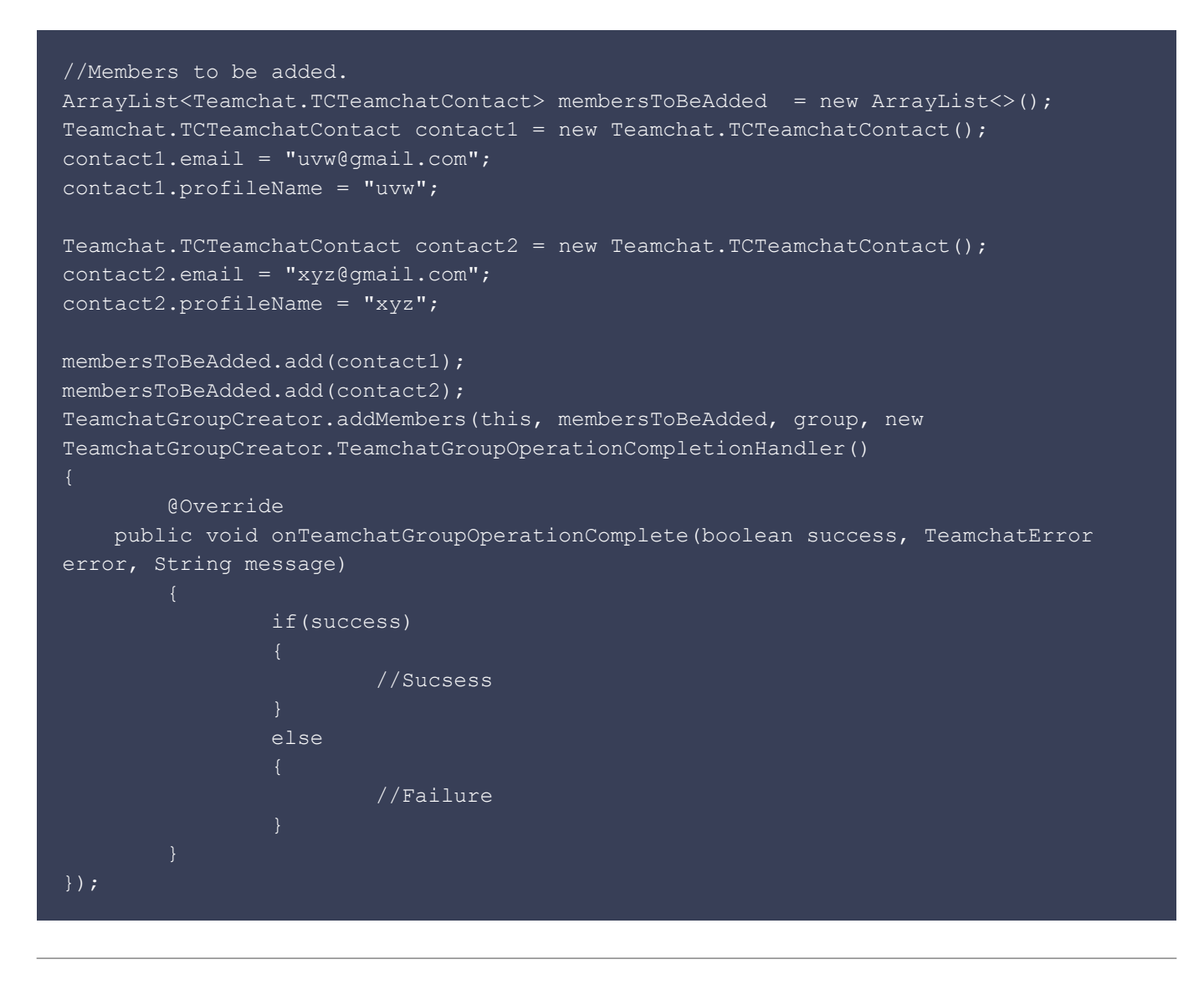

When new users come on board, they were asked to reply to a Teamchat message stating their fitness goals and motivations.

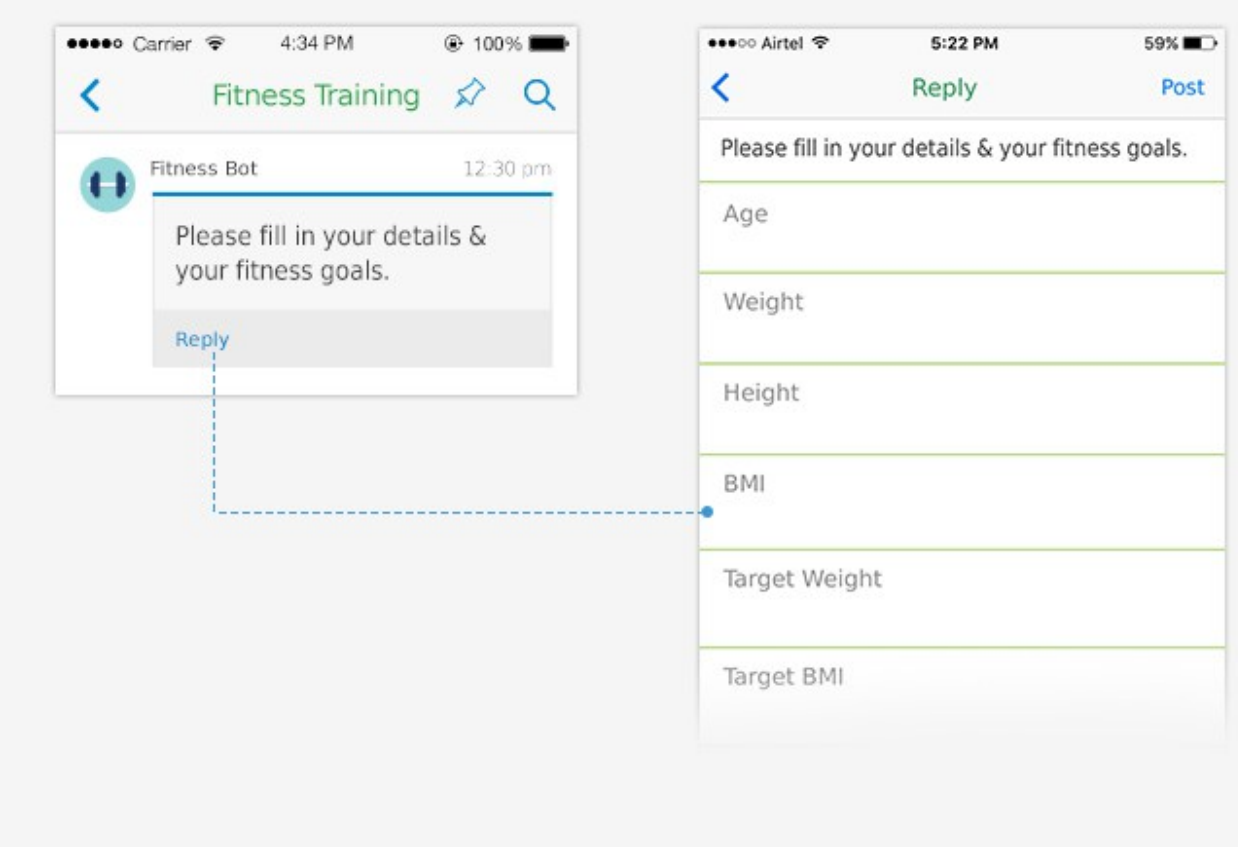

The trainers also share daily motivational quotes and messages on these groups.

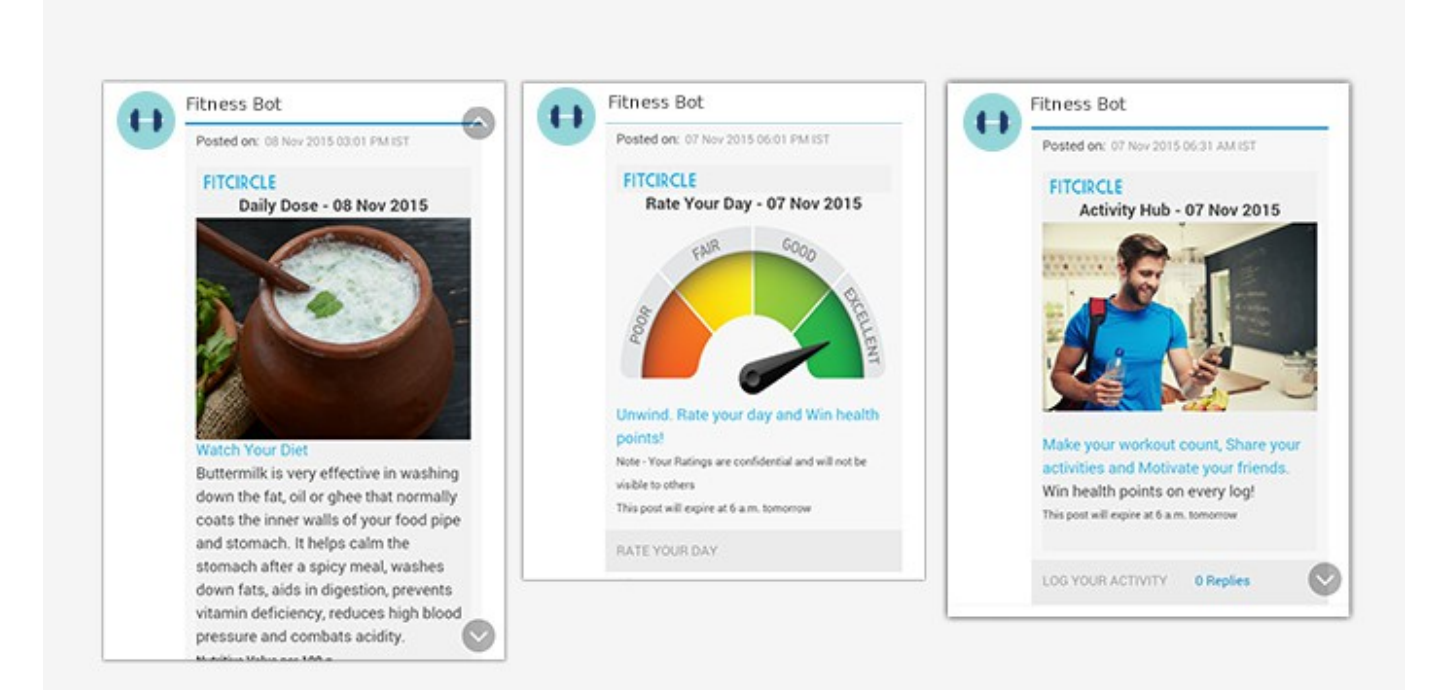

Users are assigned a "fitscore" based on the consistency and intensity of their fitness training. Due to the ease of use, the company now builds their own messaging bots and workflows using Teamchat SDK.

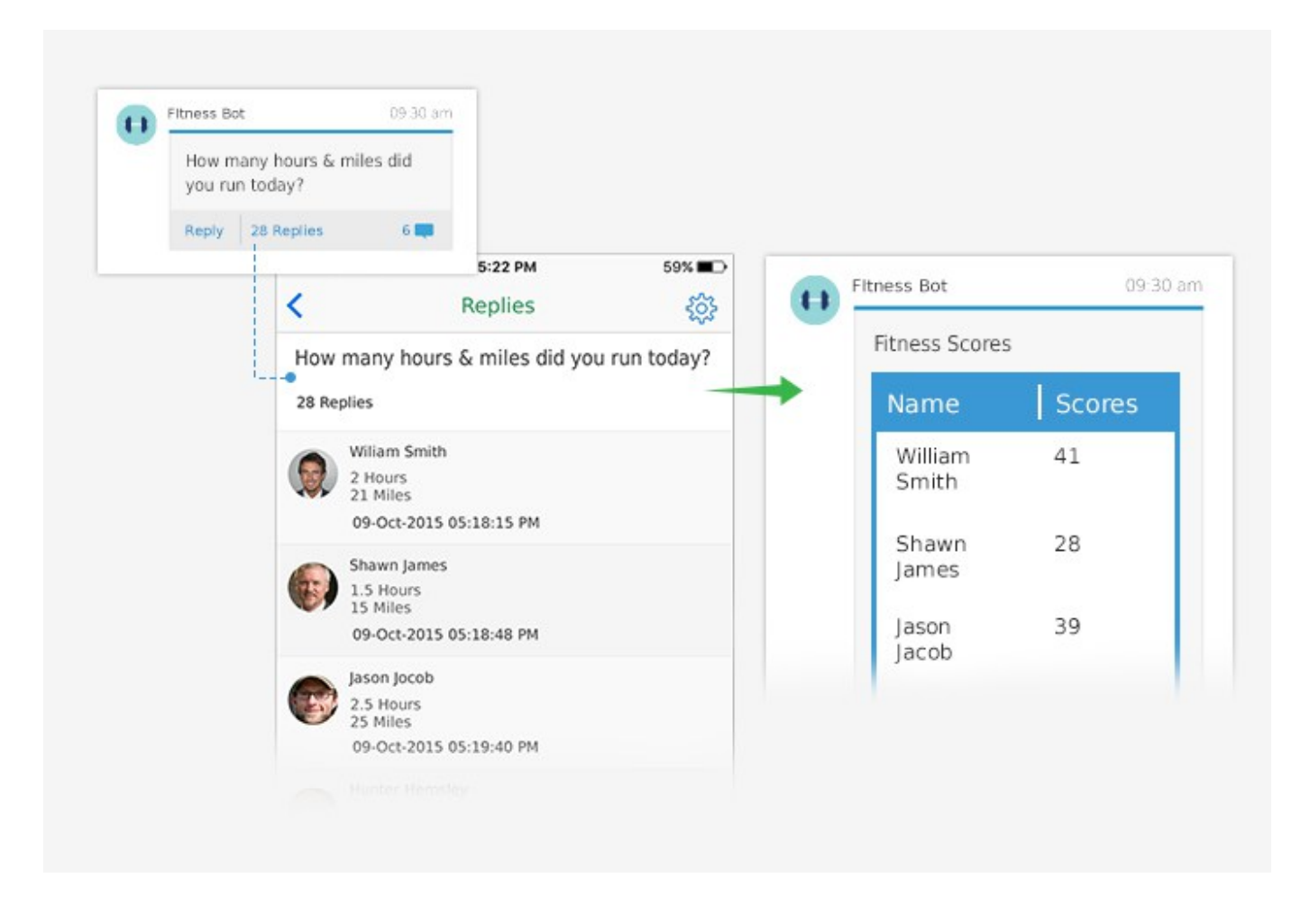